| Service<br>Manual | Data Communication | v1.1 |  |
|-------------------|--------------------|------|--|
|-------------------|--------------------|------|--|

## 1. Information for data communication

Many of TOMEY products can send measurement data to PC. This is an instruction to do data communication between PC and TOMEY unit.

### Required tool

- 1) RS-232C cable (2m, cross-link, male-female) Art-No. 904-036
- 2) Software (ex: Hyper terminal)

### Cable

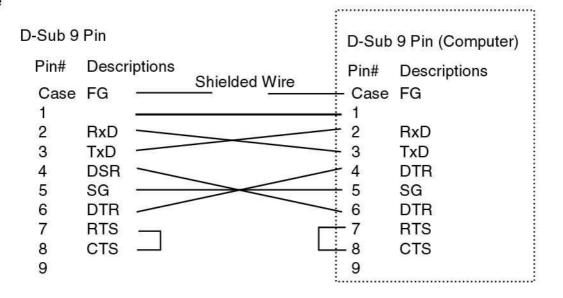

### Communication protocol

X-modem: TL-900, TL-2000, TL-3000, TL-2000A, TL-3000A. TR-1000, RC-1000, TR-3000, RC-3000, TR-4000, RC-4000, RC-5000, AL-2000, UD-6000 (older software than 1.30/2.20)

Z-modem: AL-100, SP-3000, AL-3000, UD-6000 (new software than and 1.30/2.20)

Other way: TMS-3, TMS-4, RT-6000

# 2. Communication with X-modem format product.

- 1. Connect the Computer and TOMEY unit by RS-232C cable. (If you need, use gender changer)
- 2. Open software which can read binary code. (For example: HyperTerminal)
- 3. Adjust communication condition on Tomey unit and communication software of the computer (Baud rate, Data bit, Parity, Stop bit and so on)
- 4. Collect some data on the Tomey unit and send data to the computer (Carriage return should be active by setting of software)

### \*Caution

If Tomey product cannot change communication condition, PC has to adjust as follows.

| Baud Rate    | 2400 bps |
|--------------|----------|
| Data bit     | 7bit     |
| Parity       | Even     |
| Stop bit     | 1bit     |
| Data code    | ASCII    |
| Flow control | Xon/Xoff |

| Service<br>Manual | Data Communication | V1.1 |  |
|-------------------|--------------------|------|--|
|-------------------|--------------------|------|--|

# 3. Communication with Z-modem format product.

- 1. Connect the Computer and TOMEY unit by RS-232C cable. (If you need, use gender changer)
- 2. Open software which can receive Z-mode-data. (For example: HyperTerminal)
- 3. Adjust communication condition on Tomey unit and communication software of the computer. (Baud rate, Data bit, Parity, Stop bit and so on)
- 4. Collect some values on the Tomey unit and send data to the computer

#### Information

- A. You will send measurement data with "CSV" format. This file able to be read with Microsoft Excel.
- B. File name is saved as "TOMEY. csv".
- C. If you select simple Z-modem for receiving data it will save last as actual TOMEY.CSV, The Computer automatically rename the older data to TOMEY0.CSV TOMEY1.CSV TOMEY2.CSV ...
- D. If you select Z-modem with crash recover, new data is also "TOMEY. CSV" file. It must be removed for the next measurement